# Schema相关操作

Schema相关操作是指数据源Schema右键菜单的一些功能操作。,主要包含同步Schema[和修改Schema名称](#page-0-0)。

# <span id="page-0-1"></span>同步Schema

同步Schema是指当Schema下的表、视图和存储过程的组织架构发生改变后,则需要在产品中进行同步。

执行同步Schema后,会把此Schema下的所有表都会添加进来,并且更新已经添加进来的表。

### 因此,建议此操作慎用。

同步Schema后,对应已经使用创建资源的表,在数据库中的表结构发生变化后,会有以下三种情况:

- 表增加字段,对已经生成的资源无影响。
- 表删除字段、修改字段,需同步修改资源对应查询的字段,修改完查询后再对使用此查询的资源
- 如灵活分析和仪表分析进行修改。
- 表删除,则对应的资源不可使用。

#### 操作入口

- 在数据源下Schema的右键菜单中选择 同步Schema名称, 弹出"同步Schema名称"对话框。
	- $\vee$   $\Box$  northwind  $\vee$  **H** DEFALLET 同步Schema(Y)  $\sum$   $\frac{1}{2}$   $\frac{1}{2}$   $\frac{1}{$ 修改Schema名称  $\angle$   $\Box$  st  $\angle$   $\Box$  are 删除(D)  $\angle$   $\Box$  co 资源授权(I)  $\angle$   $\boxed{11}$  dir 排序(T)  $\angle$   $\Box$  dit 复制(C)  $\angle$   $\Box$  kp 粘贴(S)  $\angle$   $\Box$  me 刷新(R)  $>$   $\overline{III}$  m  $\angle$   $\Box$  me 影响性分析  $\frac{p}{p}$  no 血统分析(L)  $\angle$   $\Box$  reg 属性(P) > III t\_agency\_operate\_month

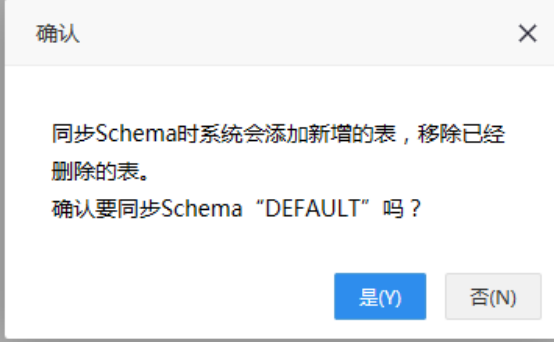

# <span id="page-0-2"></span><span id="page-0-0"></span>修改Schema名称

系统支持关系数据源修改Schema名称。

功能主要实现在业务库迁移时,新业务库与原业务库实现完全匹配,以便能够在Smartbi中成功打开知识库 中基于原业务库并通过拖拽字段方式创建所有资源。

#### 操作入口

• 在数据源下Schema的右键菜单中选择 修改Schema名称,弹出"修改Schema名称"对话框。

## 文档目录:

- [同步Schema](#page-0-1) [修改Schema名称](#page-0-2)
- 

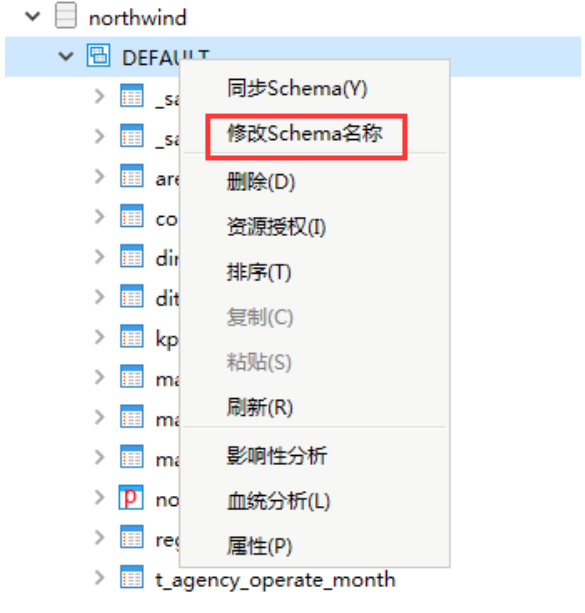

参考文档:关于修改Schema的具体应用请参考[如何实现业务库迁移而不影响已有资源的正常使用](https://history.wiki.smartbi.com.cn/pages/viewpage.action?pageId=21954744)。